## **1) Získání přihlašovacích údajů**

1.1 Pokud Vaše škola (školské zařízení) nemá dosud zřízený přístup do systému InspIS, je třeba se nejprve **zaregistrovat**. Registraci provádí ředitel školy. Následně může zřídit přístupy dalším osobám ve škole.

Registrace se provádí vyplněním **registračního formuláře** pro ředitele školy a jeho odesláním předepsaným způsobem. Formulář je k dispozici na webových stránkách České školní inspekce [\(http://www.csicr.cz/cz/Informacni-systemy-QL/Registracni-formular\)](http://www.csicr.cz/cz/Informacni-systemy-QL/Registracni-formular). Potřebné informace k vyplnění a odeslání naleznete v registračním formuláři. Po zajištění registrace (cca 2 dny) obdrží ředitel školy e-mailem heslo pro přihlášení do systému.

## **2) Přihlášení a změna hesla**

2.1 Pro přístup na adrese [https://inspis.csicr.cz](https://inspis.csicr.cz/) použijte **heslo**, které jste obdrželi e-mailem po registraci do systému InspIS, **uživatelským jménem** je e-mailová adresa, pod kterou jste se zaregistrovali (popř. Vás zaregistroval ředitel školy nebo administrátor). Pokud se přihlášení nezdařilo, ověřte, prosím, zda omylem není zadána nadbytečná mezera na začátku nebo na konci uživatelského jména nebo hesla, pro heslo je rozhodující též užití velkých/malých písmen.

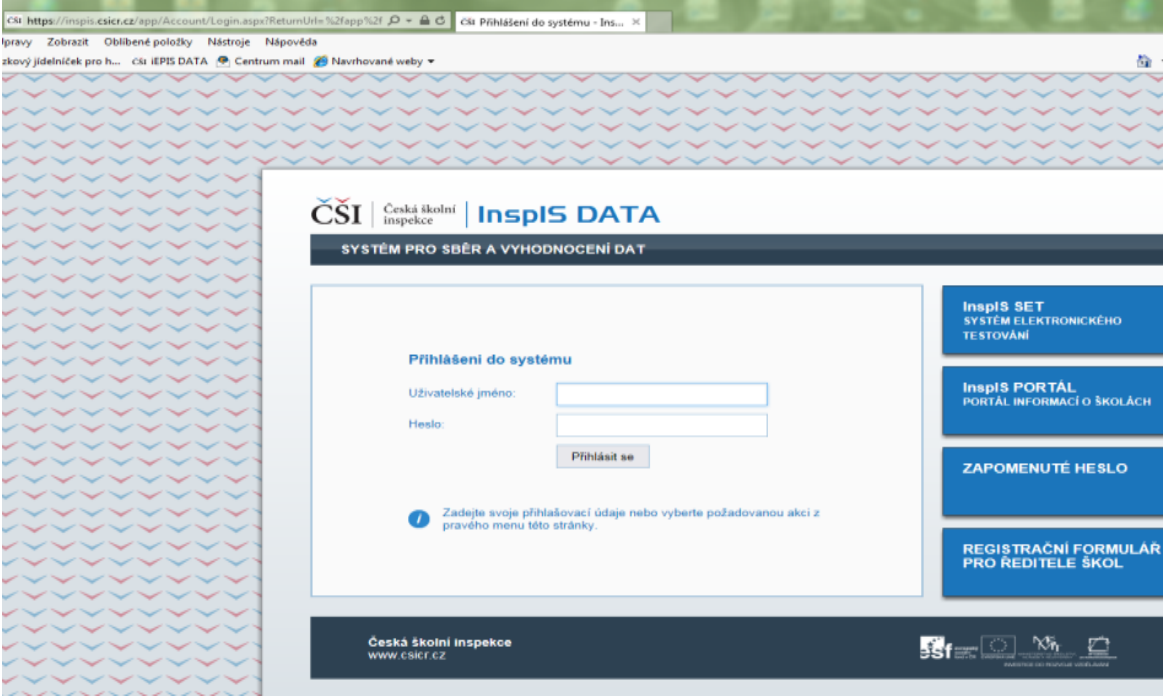

2.2 Po přihlášení lze změnit přístupové heslo (minimální počet znaků je 6).

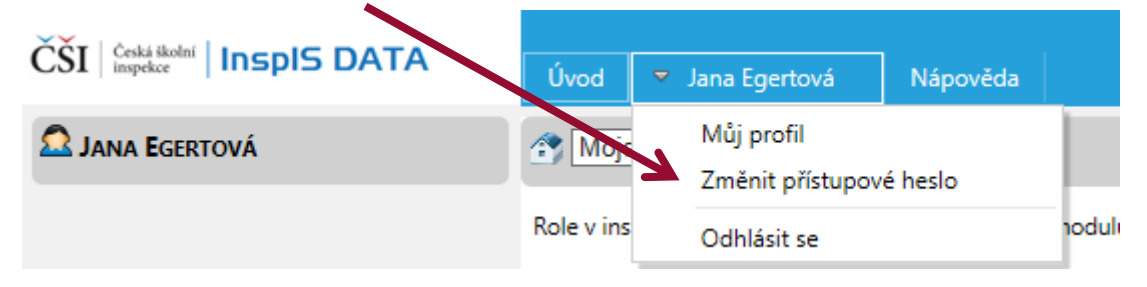

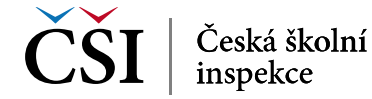